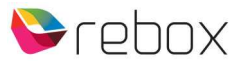

## **RE-2400DVBT2 gebruikershandleiding addendum #3**

FAVOURITES: Het gebruik van favoriete groepen/zenders spreekt niet helemaal voor zichzelf. Vandaar hierbij wat extra uitleg plus plaatjes.

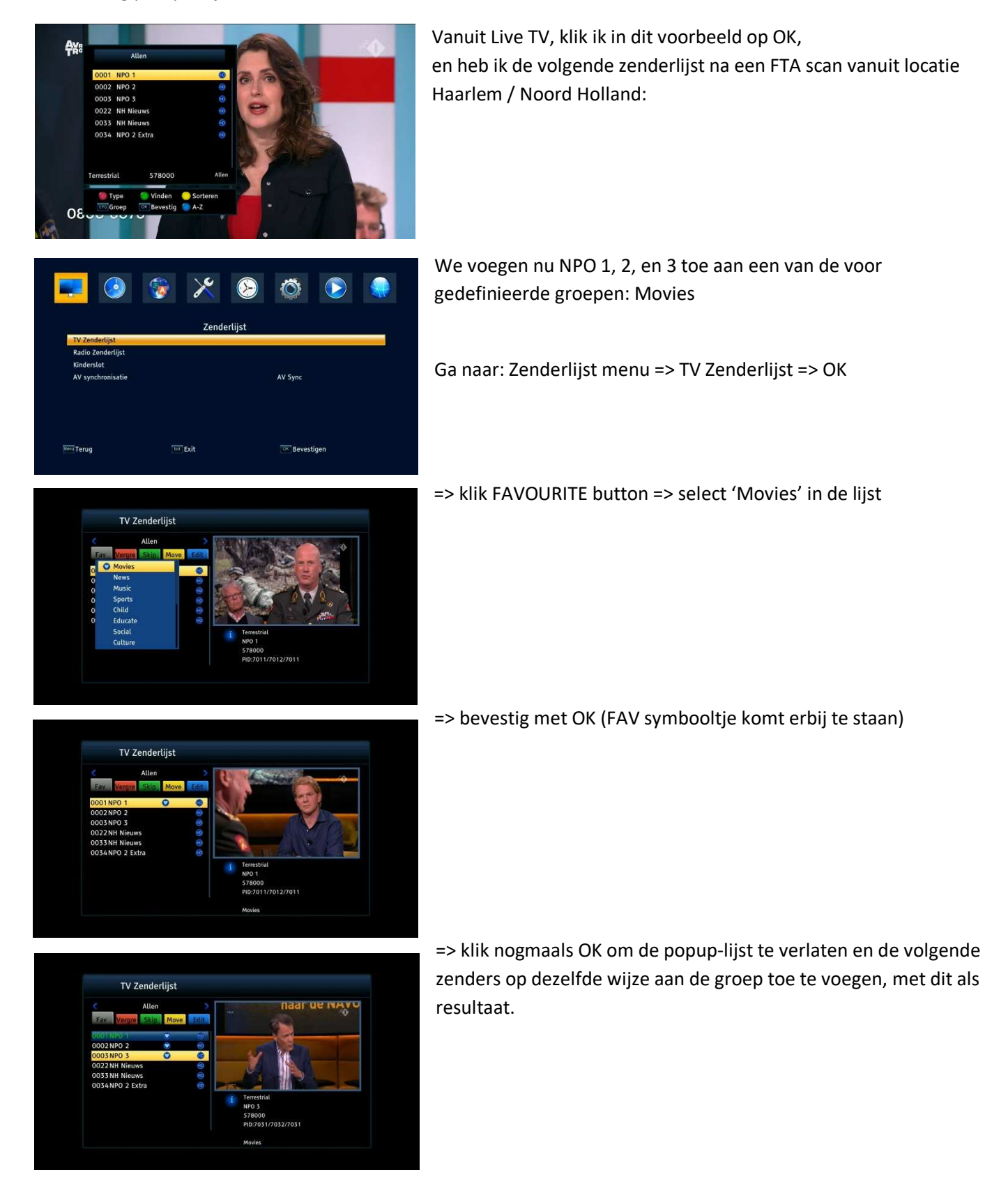

Hendrik Figeeweg 1X · 2031 BJ Haarlem · +31 (0)23 - 5310 883 · info@rebox.tv · www.rebox.tv

Klik 2x de EXIT button, en beantwoord de popup vraag met "Ja" om op te slaan. Klik EXIT om naar Live TV te gaan.

Zou je nu alléén de zenders uit de 'Movies' groep willen hebben, dan klik je de FAVOURITE button, kies je de groupname, en klik je een zender uit deze groep aan.

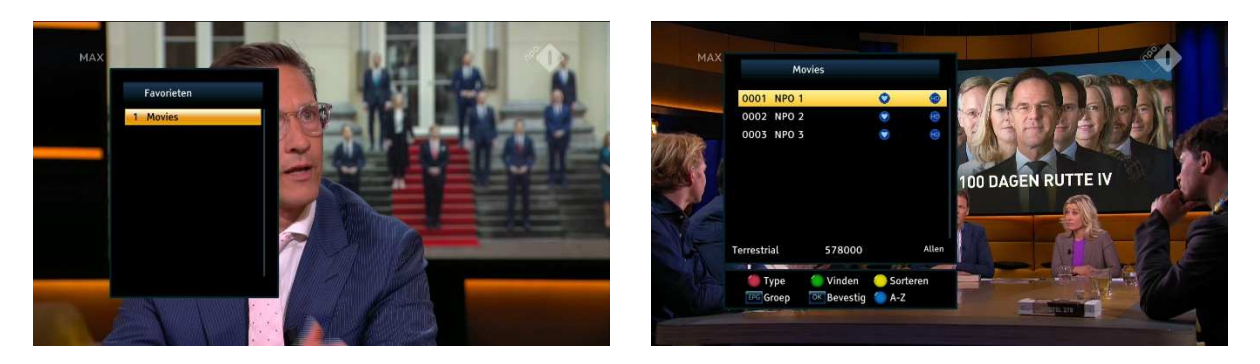

en 2x EXIT => Live TV

Via de CH+/CH- buttons schakel je nu alleen tussen de kanalen in deze betreffende groep. Zou je nu een zender willen kiezen buiten deze groep, dan:

Klik OK => klik EPG button => kies "Allen" => klik OK => EXIT voor LiveTV

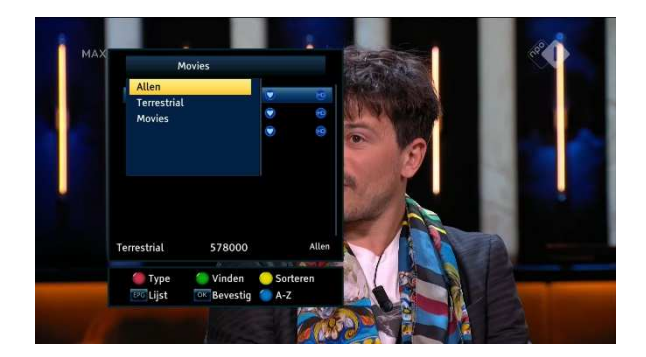